## 转仓单号维护**(FRM0156)**

说明: 设定转仓单编码,应用于转仓单维护时自动生成转仓单号,转仓单于公司内部转仓应 用,例如物料由原料仓转入不良仓。(此资料必须维护)

## 操作方法:

- 1、新建:
	- 1)分类码栏位输入转仓单码 (建议应用大写英文/拼音,限二位字符,如"TT") -> 点 击"新建",如图:

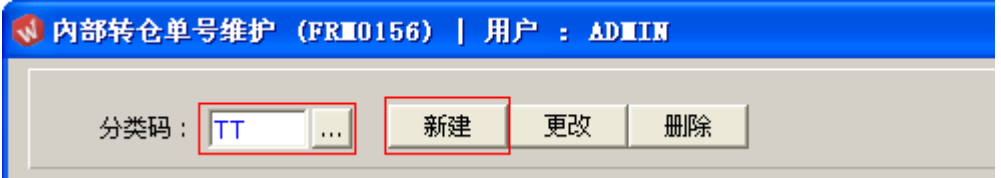

2)点击新建后,输入说明、编号 -> 点击"保存",如图:

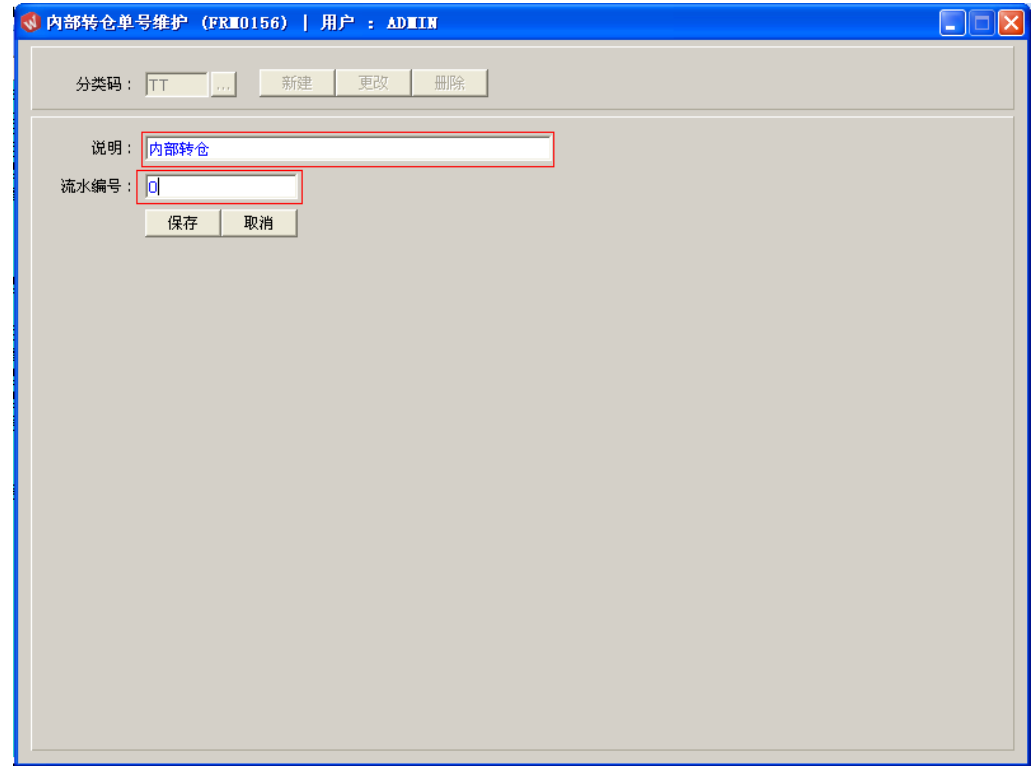

2、更改:只对转仓单编码说明、流水编号作修改。

转仓单编号设定窗口 -> 输入需要修改的转仓单码 -> 点击"更改"-> 对说明或流水编 号作出修改 -> 点击"保存"

- 注:流水编号长度为七位,当流水编号于转仓单应用后,流水编号修改不能小于当 前的编号。
- 3、删除:删除已建立的转仓单编码 转仓单编号设定窗口 -> 输入需要删除的转仓单编码 -> 点击"删除" -> 点击"确认"